## 広島大学学術情報リポジトリ Hiroshima University Institutional Repository

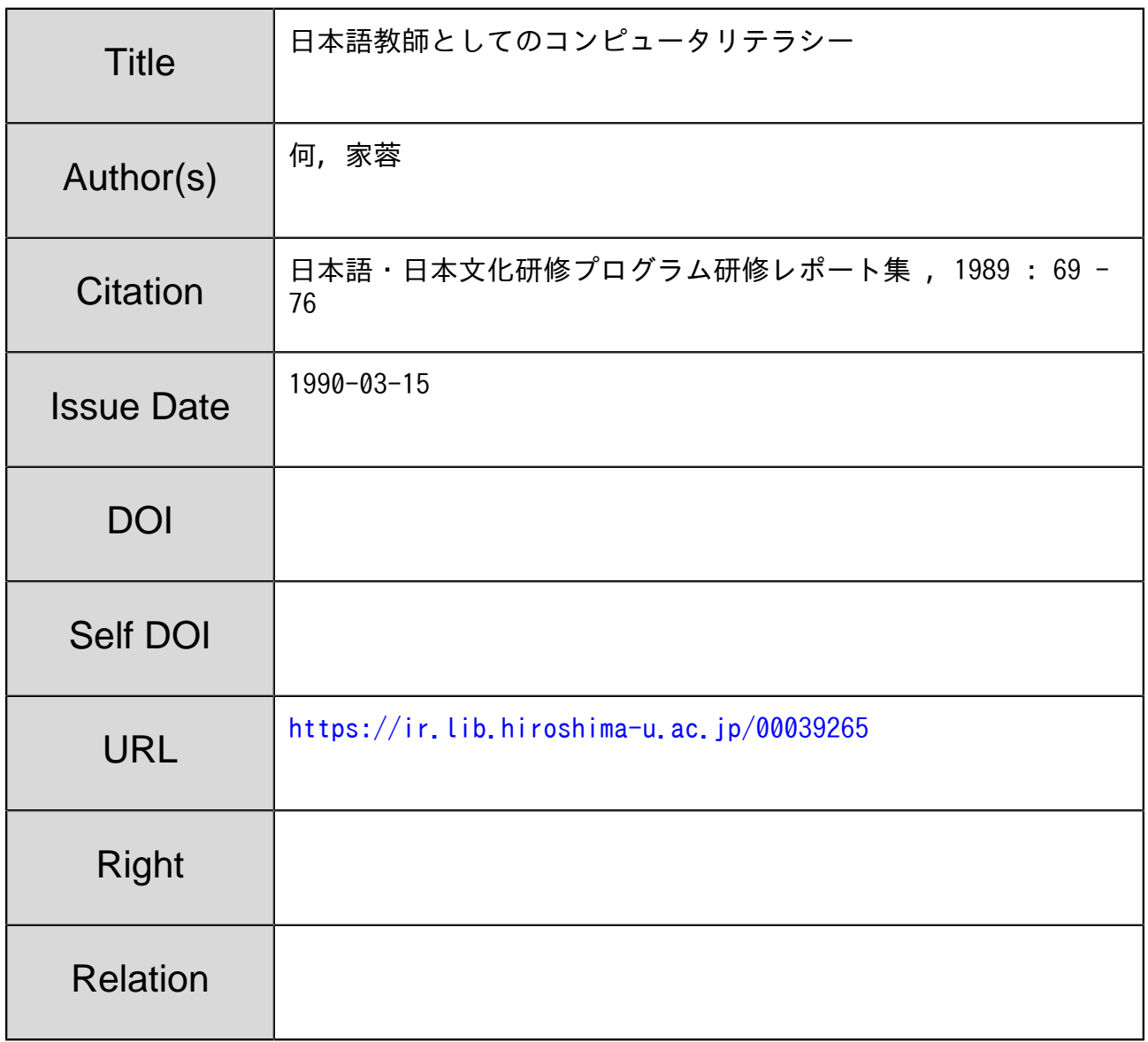

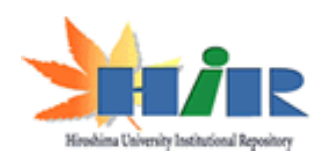

## 日本語教師としての

コンピュータリテラシー

何家蓉

/

## はじめに

日本に来るまえ、パソコンとかワープロとか、よく耳にした言葉であった。そのとき、 パソコンと聞いたらすぐ頭に浮かんできたのは、ディスプレとキーボードであった。そし て、頭のなかでのパソコンは、魔法の機械のようでどこにでも使えるし、またパソコンが あれば苦労がなくてなんでも簡単にできると思っていた。でも、具体的にパソコンとかあ るいはワープロとかはどんなものであるか、どういうふうに使うか、どこに使われている かというような問題はまったく分からなかった。また、パソコンというものは自分の生活 にはなはだ遠くにあるものだから、まじめに考えたこともなかった。しかし、日本に来て からパソコンはすぐ身近なものになって毎日パソコンに向いてキーボードを触ったりして まるで夢のようである。この一年間、指導教富一水町先生のご指導のもとでパソコンの原 理からキーボードの習得までいちいち勉強した。そして、その結果を今度のレポートにま とめてみた。

バソコンとワープロ

パソコンとはパーソナル・コンビュータ( personal computer )の略語で個人使用を目的と する小型コンピュータのことである。pcは英語の省略形である。パソコンはソフトウェ アによっていろいろな目的に使える機械である。たとえば、「一太郎」を入れたらワープ ロとして使える。 「花子」を入れたら図を書く機械として使える。 「ロータス」をいれた ら表計算ができ、図表を書ける。このように、入れたソフトによって扱える方法や使い道 は違う。

ワープロとはワードプロセツサ( word processor )の略語で文章作成の 機器である。 ワードプロセッサはマイクロコンビュータを内臓した文章作成専用機。または、文章作成 機とも呼ばれる。日本語ワードプロセッサは、キーボードから打ち込まれたかな文字(ま たはローマ字)を変換しでかな漢字混じり文に直し、挿入、削除、移動、縮小文字、拡大 文字、下線や振り仮名付げなどの編集作業を施し、必要に応じて印刷する。作成した文章 はフロッピーディスクに蓄え、いつでも呼び出すことができる。グラフ作成機能、計算機 能も持つものである。

パソコンあるいはワープロを実際に操作する場合、それに関する基礎的な知識・原理な

 $-69-$ 

どをすこし知っておいたほうがいいと思う。そして、コンビュータとの対話の手段として のキーボードの習得も重要である。キーボードを見て字を捜しながらボツリボツリ打つの と、キーボードを見ないで打つのとでは仕事の能率ははるかに違う。だから、パソコンを 活用するもっとも基礎的な技能はタイピングであるとわたしは思う。

二 パソコンの機能と構成

パソコンはどのような装置から構成されているか、その装置がどのような働きをするか ということを調べてみた。おおざばにいうと、パソコンの基本的な機能は五つある。

- 1 入力機能:プログラムやデータをコンビュータ本体に読み込む機能。
- 2 記憶機能:読み込んだプログラムやデータ演算を行った結果などを記憶する機能。
- 3 演算機能:記憶したデータをもとに計算したりデータを比較して判定したりする機 ムーペ 目己
- 4 出力機能:処理した結果や記憶していたデータなどを人がみて分かるような形で出 す機能。
- 5 制御機能:プログラムの命令を一つずつ正しい順序で解釈して入力、記憶、演算、 出力の各機能を実行させる機能。

パソコンはうえの五大機能を分担する、それぞれの装置すなわち入力装置、記憶装置、 演算装置、出力装置、制御装置によって織成がなされている。 (図のように)

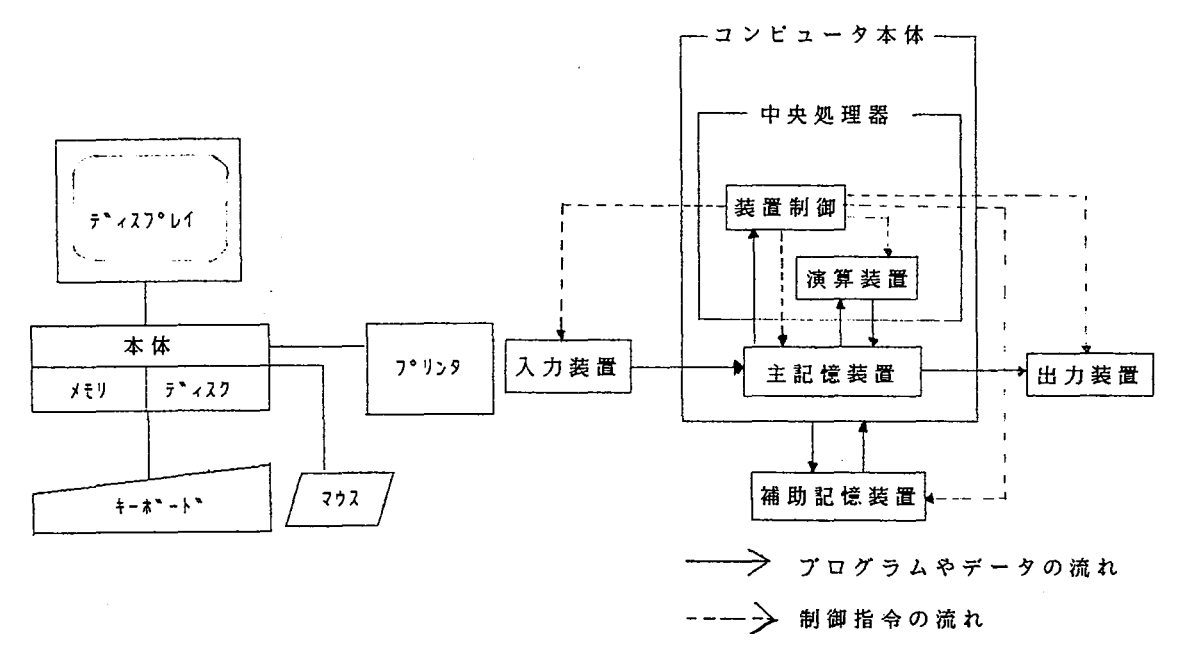

パーソナルコンビュータ基本的構成

この図を見て分かるようにキーボードとマウスは入力装置、メモリは主記憶装置、デイ

(2)

スクはフロッピーを入れるところで補助記憶装置、本体は中央処理器、つまり制御装置と 演算装置また主記樟装置、ディスプレイとプリンタは出力装置に当たる。

ここで、もう一つ話しておきたいことはパソコンの能力はフログラム次第である。コン ビュータは一口でいえば、人聞がプログラムという形で与えた指令に忠実に従って働く機 械である。これは反面、コンビュータは人聞からみてまったく気の利かない機械であるご とを意味する。だから、コンビュータはむしろ気を利かせることはせずに、与えられた指 示に正確無比に従うように設計されるのである。コンビュータに故障がなく、そして与え られたプログラムにミスがない限りコンビュータは人間の命じた通りに正確無比に動くの である。パソコンでどんな仕事ができるかはマイコンの能力と記憶装置の容量の範囲内で その仕事を行わせるためのプログラムが人間業で書けるかどうかにかかってくる。また、 パソコンを征服するのは容易のことではない。それはそうとして、われわれは確信できる のはパソコンは無限の可能性を持つ、いろいろ夢を託すことのできる機械であるというこ とである。

三 パソコンの0S

OS とはオベレーテイング・システムのことでパソコン全体を管理するためのソフトであ る。そのなかにもっとも広く使われているのは MS-DOS である。

1 MS-DOS の役割は人聞がキーボードから打ち込んだコマンドを実行し、結果を画面に 表示することにある。次は MS-DOSの主なコマンド及びコマンドの意味で、一応次の表に 表しておく。

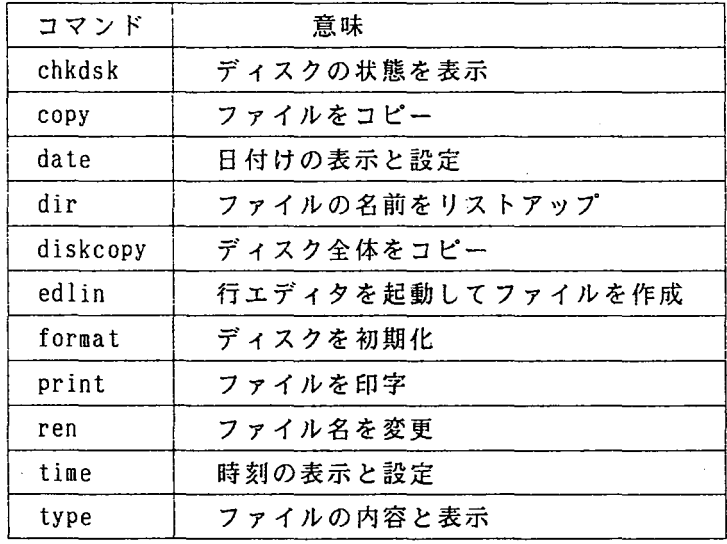

2 「一太郎」、 「ロータス」、 「花子」の起動方法

一般的には、システムディスクをドライブ 1 (またはドライブ A)、文書ディスクをド

(3)

ライブ2(またはドライブB)に入れると自動的に立ち上がる。こういう場合システムデ ィスクは直接MS-DOSと結び付いたのである。これは人間がMS-DOSのなかに一つの指令を入 れであるからである。例えぽ、 「一太郎」の場合、上の表のコマンドのところに autoexec .batを入れて意味のところに JXWをいれて、これでMS-DOSと結び付いた。この仕掛をしなく ても、もう一つの方法がある。つまり、毎度入力して立ち上がる方法である。

毎度入力してシステムを立ち上がる方法は、 MS-DOSのプロンプト [A > ※ 」が表示され ると、システムディスクが「一太郎」の場合なら、キーボードから 「 j xw」を入力して「 一太郎」が立ち上がり、システムディスクは「ロータス」なら、 lotus 」を入力して「ロ ータス」が立ち上がり、 「花子」なら「 hana 」を打ったら「花子」が立ち上がる。一度終 了させたディスクをまた続いてやりたいときはこの方法を使わなくてはならない。

使用したソフトと機種

( 1 ) パソコンの応用ソフトのうち、 「一太郎」、 「ロータス」、 「花子」おもに三 つのソフトを使った。一番よく使ったのは「一太郎」であった。

a、「一太郎」の主な特徴は文章を作るのに便利である。とくに、文章を絹集する場合 移動・削除・コピーなどの機能を利用したらベンでやるよりはるかに速い。できた文章も きれいで読みやすい。このレポートは「一太郎」を使ってやったのである。

LOTUS 」は「 LOTUSl-2-3 」ともいう。これは総合型表計算のソフトウエアである。 学生の成績表、 卒業生の名簿、個人のデータベースなどを作るのに便利である。例えば、 学生の一年間の成績表を作って、そして図を出してみたらその変化ははっきり目のまえに 現してくれる。 (図)

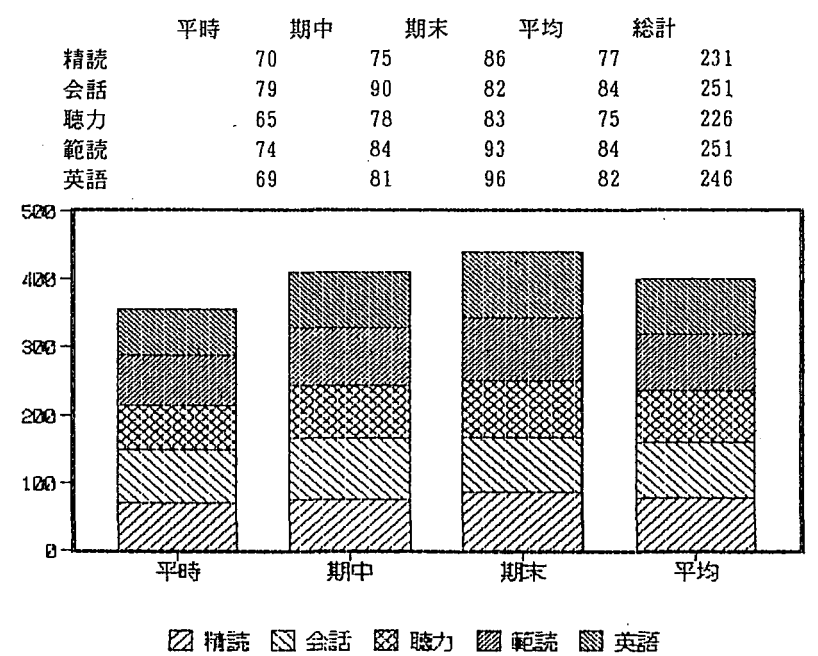

 $-72-$ 

「花子」は図を書くのに便利である。上のパソコンの基本的構成は「花子」を使っ て書いたのである。

この三つのソフトをうまく使いこなせると自分でも想像できないいろいろな仕事がより よく立派に完成できると思う。

d、BASICでのプログラミング

BASICも勉強したがプログラムを組んだとき非常に時間がかかりそしてプログラムの間違 いは捜しにくい。一つの「'」でプログラムは動かないで一日費やした日はよくあった。 そのとき本当に手でこの機械を潰したいと思った。いまは簡単のプログラムを書けるよう になったがBASICについてまだまだ分からないところが多い。練習問題はやく10題やったが 次はそのなかの一つである。

次の手順を涜れ図で示せ

- 二つの正の整数 A, Bをキーボードから入力する  $1$  $\overline{2}$ A < = B であれば 4 に進む。 A-B をA に代入して2に戻る 3
- 4 B-AをBに代入する
- 5 B > 0 であれば2 に戻る
- **6 Aを表示する**

前問の流れ図で、A、Bの値として16と12を 入力したときのA、Bの値をトレースせよ

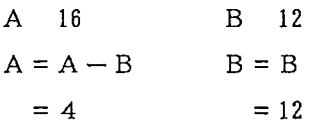

前前間の手顕をコーデイングせよ。さらに 作成されたプログラムを実行してA、Bに次 の数値を入力したときの結果(最後に表示さ れるAの値)を求めよ。それが入力した数値 の最大公約数になっていることを確かめよ。

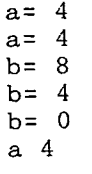

プログラム実行結果

結果を見て分かるよにa = 4 16と12の最 大公約数

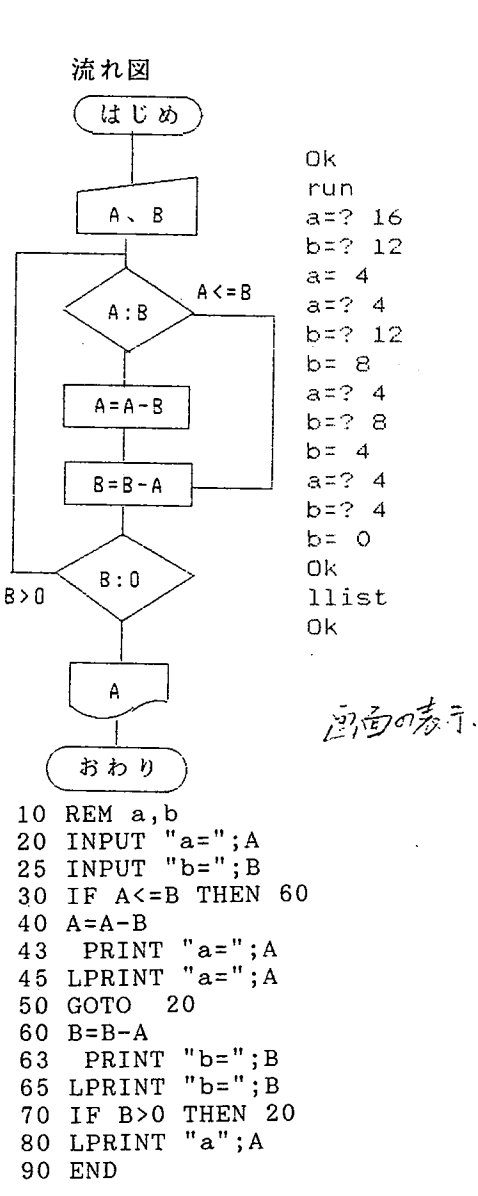

( 2 )機種

いままで、 触ったことのあるパソコンは、 p c 9801 v x と p c 9801 u Vである。 ワープロ 専用機は、文豪ミニ 7 HG と CANONパーソナルワードプロセッサ PW-80である。

応用範囲が広いのはやっぱりパソコンである。でも、ただ文章を書く目的とする場合ワ ープロ専用機は便利である。 CANONPW-80 は画面が小さいから文章全体を見えないのでちょ っと不便である。

これらの機械を使うとフロッピーの互換もする必要があってフロッピーの互換もやった まずは、 パソコンのフロッピー 3.5インチと5インチとの互換

p c 800の機械を使って、 パソコン3.5インチから5インチに変換方法

- l 電源を入れる
- 2 ハードディスクが立ち上がるまで待つこと
- 3 「3.5」を 1 に入れてマウスで一太郎のところに 2 回押すこと
- 4 ファイルを呼び出す
- 5 「5」を入れて 「3.5」を入れてある本体の指示ボタンを NORMALのところに移動す る
- 6 ファイルを保存する

これで3.5から5に変換できた。また、5から3.5への変換はおなじである。

次は文豪ミニ 7 HGのフロッピー(3.5インチ)とパソコン(3.5インチ)の互換

文豪ミニ 7 HGのフロッピー( 3.5インチ )とパソコン( 3.5インチ )の互換。 文豪ミニ 7 HG それ自体でこの変換が行われる。肝心なところは MS-DOS 用のフォーマットである。

MS-DOS用のフォーマットの方法

日一函キ一→フロツピ一

こいうふにしてから、このフロッピーはパソコンでも文豪ミニ7HGでも両方に使える。 「一太部」の使用法

新しい買ってきたフロッピーはフォーマットしなげればならない。つまり、初期化 することである。フロッピー・ディスクの記録形式が機種によって違うから手元の機械に あうようにフォーマッテイングしてはじめて使えるようになるのである。

フォーマットの手順

1 必要なものを用意すること

MS-DOSシステムディスクとなまフロッピーディスク

- 2 電源を入れること
- 3 システムディスクをドライプ あるいはドライブ に入れる。

tu<sub>na</sub>

- 4 画面に「A> | 出ると 「format」と入力する。
- 5 画面のコメンドで新しいフロッピーディスクを に入れて、 リタンーキーを押す。
- 6 2DD (640KB) か、2HD (1MB) かどうかをたしかめてからリタンーキー を押す。
- 、おもな機能キーの使い方とその役割
- ESCキー: いままで違う仕事をやりたいとき、このキーを押してやりたいコマンドを選 ぶ。
- INSキー:挿入の意味。普通はこの状態で入力する。
- DELキー: カーソルの字を含めて字はうしろから一つずつ消していく。
- B S キー: カーソルの字を含めないでカーソルの前の字を一つずつ消していく。 フアクションキ-
- f . 2 消した文字を復活するときに使う。 (リターンキーを押すまえに)
- $f \cdot 4$ 一度終わった仕事をまた続けてやりたいときに使う。
- ページ区切りを自由に決められる。
- f . 7 カタカナ変換
- 入力した文字を半角にする。
- f · 9 ローマ・英数字変換
- f. 10入力モードの変更

コントロールキーと文字キー

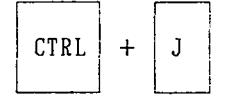

文章の見たいページが指定できる

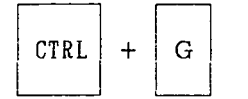

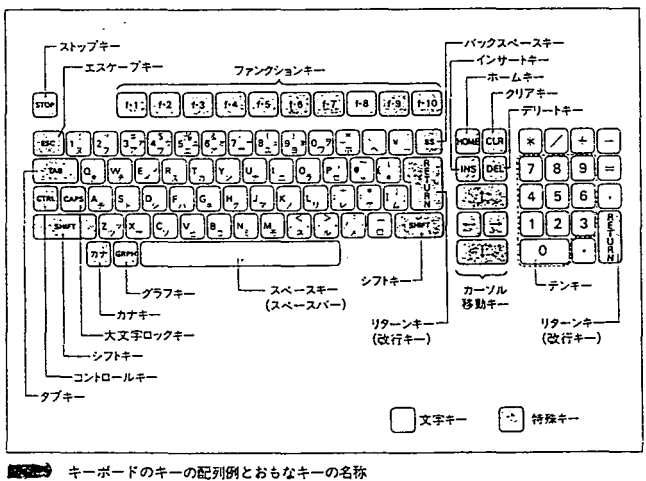

印刷とほぼおなじ画面で表示できる

六教育利用

教材作成 上の三つのソフトを使って教材の作成に利用できる。わたしの学校の日本語 は科学技術日本語でこれは新しい専門なのでそれに合うような教材はまだないのである。 いま教材を作るところ段階である。この三つのソフト組み合わせて結構きれいな教科書を 作れると思う。日本語コーナの壁新聞の出版にも使える。つまりDTP(Desk Top Publishing)の利用である。卒業生の名前、勤め先、入学時期などのデータベースを作くること もできる。

フロッピーによっての保存は書類より便利である。捜しやすく、呼び出しは速い。

結論

以上はパソコンの勉強についてのまとめである。パソコンについての理解は表だげでまだ まだである。中国に帰っててからはN E C のパソコンも「一太郎」のソフトもないので日 本で身につけたことが直接役に立つことはできないかもしれない。でも、一年間のパソコ ンの利用についての勉強をしてこれから将来に向かつての展望を持つことができた。利用 のための基礎的な知識を習得したので日本語教育の現場に戻りパソコンやワープロの今後 の教育、研究に活かす道を採りたいと思う。

一終わり一

参考文献

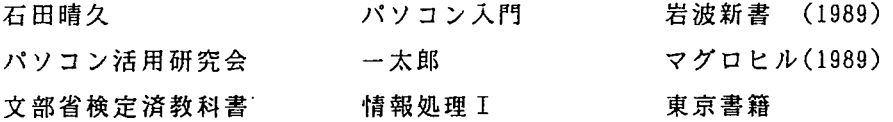

(8)